# **Dynamic data visualization with R**

Laurent Rouvière

2021-10-14

• Materials: available at <https://lrouviere.github.io/VISU/>

#### **Overview**

- Materials: available at <https://lrouviere.github.io/VISU/>
- Prerequisites: basics on **R**, probability, statistics and computer programming

#### **Overview**

- Materials: available at <https://lrouviere.github.io/VISU/>
- Prerequisites: basics on **R**, probability, statistics and computer programming
- Objectives:
	- understand the importance of visualization in datascience
	- visualize data, models and results of a statistical analysis
	- discover (and master) some R visualization packages

#### **Overview**

- Materials: available at <https://lrouviere.github.io/VISU/>
- Prerequisites: basics on **R**, probability, statistics and computer programming
- Objectives:
	- understand the importance of visualization in datascience
	- visualize data, models and results of a statistical analysis
	- discover (and master) some R visualization packages
- Teacher: Laurent Rouvière, [laurent.rouviere@univ-rennes2.fr](mailto:laurent.rouviere@univ-rennes2.fr)
	- Research interests: nonparametric statistics, statistical learning
	- Teaching: statistics and probability (University and engineer school)
	- Responsabilities: head of the Master [Mathématiques Appliquées,](https://sites-formations.univ-rennes2.fr/master-mas/) [Statistique](https://sites-formations.univ-rennes2.fr/master-mas/) of Rennes
	- Consulting: energy (ERDF), banks, marketing, sport

#### **Resources**

- Slides and tutorials (supplement materials  $+$  exercises) available at <https://lrouviere.github.io/VISU/>
- The web

#### **Resources**

- Slides and tutorials (supplement materials  $+$  exercises) available at <https://lrouviere.github.io/VISU/>
- The web
- Book: R for statistics, Chapman & Hall

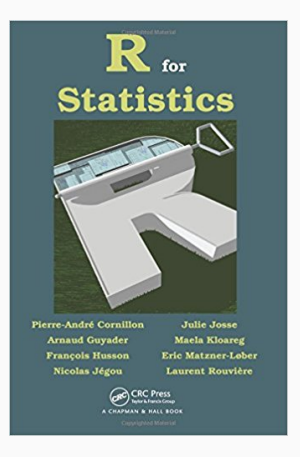

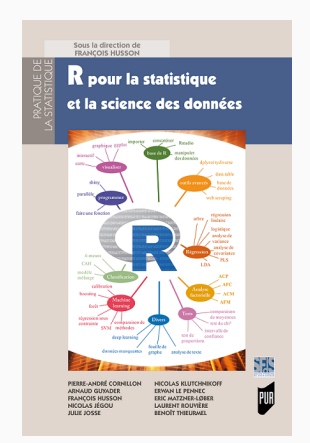

- Data are more and more complex
- Models are more and more complex
- Conclusions are more and more complex.
- Data are more and more complex
- Models are more and more complex
- Conclusions are more and more complex.
- We need visualization tools to:
	- describe data
	- calibrate models
	- **present results and conclusions of the study.**
- Data are more and more complex
- Models are more and more complex
- Conclusions are more and more complex.
- We need visualization tools to:
	- describe data
	- calibrate models
	- **present results and conclusions of the study.**

#### **Consequence**

Visualization reveals crucial throughout a statistical study.

#### **How to make visualization?**

- (at least) 2 ways to understand visualization:
	- 1. Statistical methods or algorithms: PCA, LDA, trees. . .
	- 2. Computing tools: R packages.

#### **How to make visualization?**

- (at least) 2 ways to understand visualization:
	- 1. Statistical methods or algorithms: PCA, LDA, trees. . .
	- 2. Computing tools: R packages.
- $\blacksquare$  In this workshop, we will focus on some R tools:
	- 1. ggplot2: system for declaratively creating graphics  $\implies$  3-4h.
	- 2. Mapping with ggmap, sf (static) leaflet (dynamic)  $\implies$  3-4h.
	- 3. Dynamic or interactive tools
		- data with rAmCharts and plotly  $\implies$  1h
		- **•** dashboard with flexdashbard  $\implies$  1h
		- web applications with shiny  $\implies$  5h

#### **Boxplot for the iris dataset**

- > data(iris)
- > summary(iris)

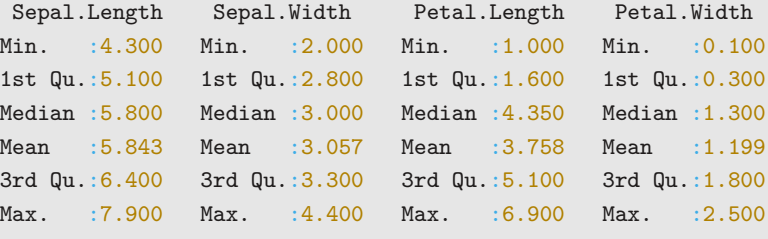

- Species
- setosa :50
- versicolor:50
- virginica :50

## **Classical tool**

> boxplot(Sepal.Length~Species,data=iris)

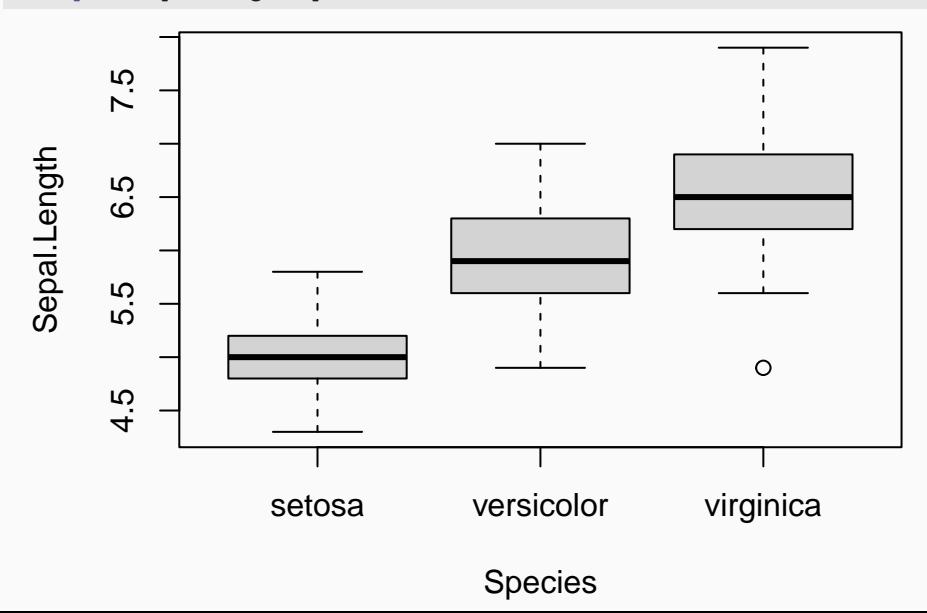

7

## **Ggplot tools**

- > library(tidyverse) #ggplot2 in tidyverse
- > ggplot(iris)+aes(x=Species,y=Sepal.Length)+geom\_boxplot()

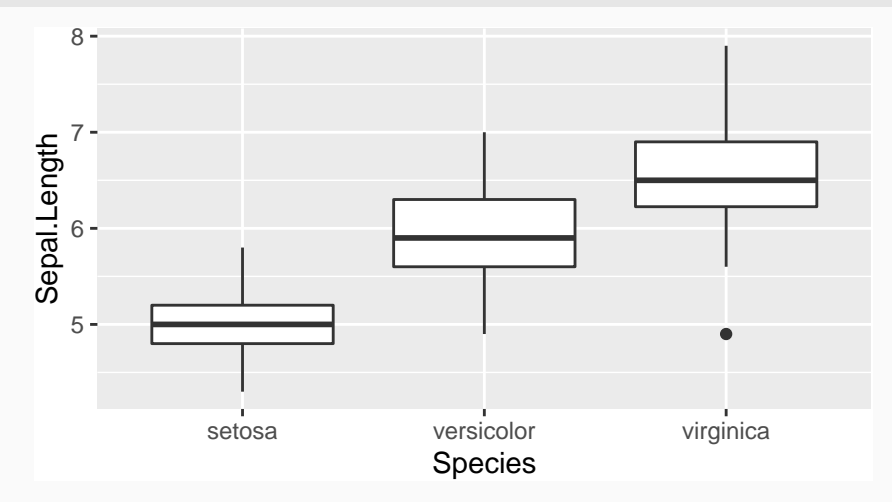

#### **A temperature map**

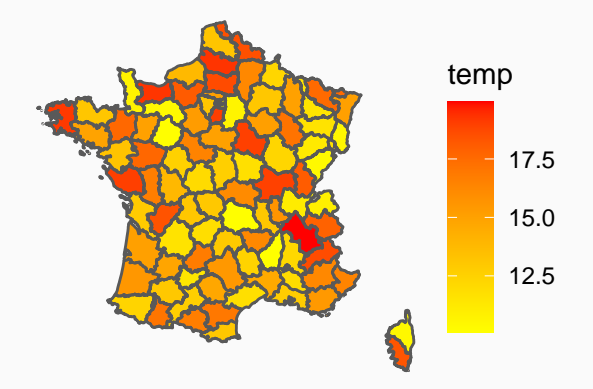

#### **Many informations**

- Background map with boundaries of departments;
- Temperatures in each departments (meteofrance website).

## **Mapping with sf**

```
> library(sf)
> dpt <- read_sf("./DATA/dpt")
> dpt %>% select(NOM_DEPT,geometry) %>% head()
Simple feature collection with 6 features and 1 field
Geometry type: MULTIPOLYGON
Dimension: XY
Bounding box: xmin: 644570 ymin: 6272482 xmax: 1077507 ymax: 6997000
Projected CRS: RGF93 / Lambert-93
# A tibble: 6 x 2
 NOM_DEPT geometry
 \langlechr>\langlem\rangle1 AIN (((919195 6541470, 918932 6541203, 918628 6~
2 AISNE (((735603 6861428, 735234 6861392, 734504 6~
3 ALLIER (((753769 6537043, 753554 6537318, 752879 6~
4 ALPES-DE-HAUTE-PROVENCE (((992638 6305621, 992263 6305688, 991610 6~
5 HAUTES-ALPES (((1012913 6402904, 1012577 6402759, 101085~
6 ALPES-MARITIMES (((1018256 6272482, 1017888 6272559, 101677~
```
#### **Background map**

> ggplot(dpt)+geom\_sf()

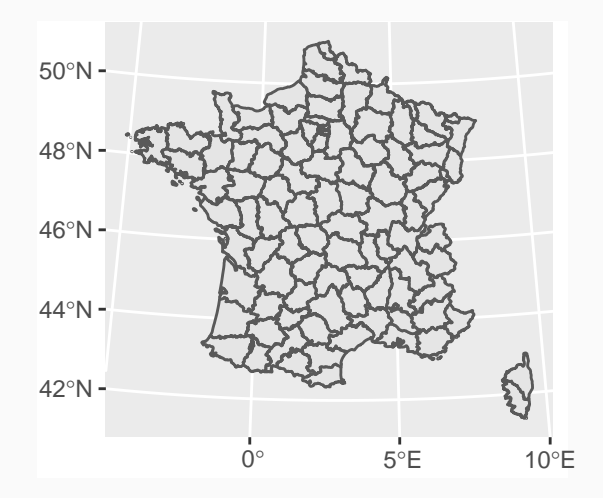

#### **Temperature map**

- > ggplot(dpt) + geom\_sf(aes(fill=temp)) +
- + scale\_fill\_continuous(low="yellow",high="red")+
- $thene\_void()$

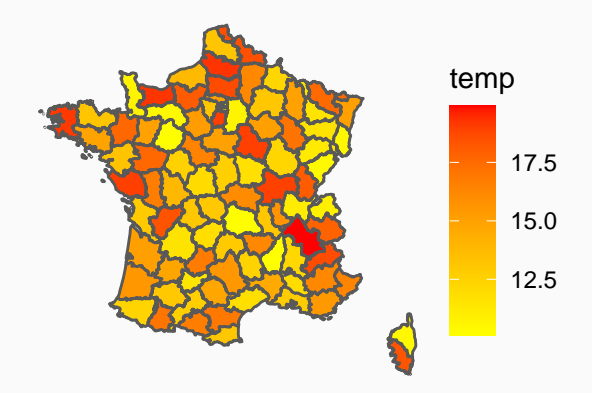

#### **Interactive charts with rAmCharts**

- > library(rAmCharts)
- > amBoxplot(Sepal.Length~Species,data=iris)

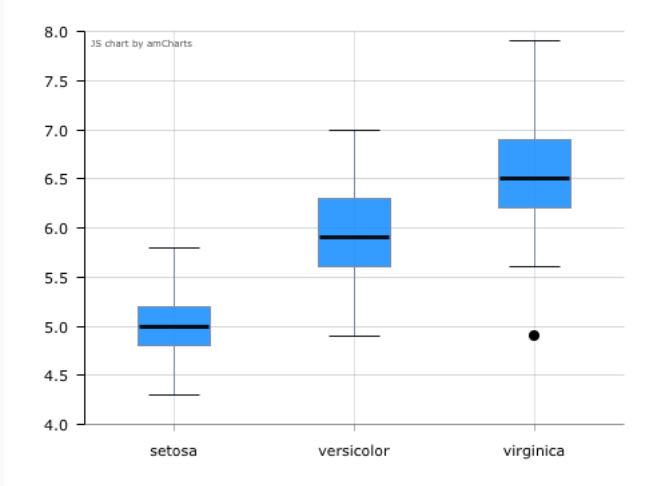

- Useful to publish groups of related data visualizations (dataset, classical charts, simple models. . . )
- Package flexdahboard: <https://rmarkdown.rstudio.com/flexdashboard/index.html>
- Useful to publish groups of related data visualizations (dataset, classical charts, simple models. . . )
- Package flexdahboard: <https://rmarkdown.rstudio.com/flexdashboard/index.html>
- Based on Rmarkdown syntax
- Example: <https://lrouviere.shinyapps.io/dashboard/>
- Shiny is a R package that makes it easy to build interactive web apps straight from R.
- Examples:
	- understand overfitting in machine learning: [https://lrouviere.shinyapps.io/overfitting\\_app/](https://lrouviere.shinyapps.io/overfitting_app/)
	- bike stations in Rennes: <https://lrouviere.shinyapps.io/velib/>

#### **To summarize**

- 15 hours for 3 (or 4) topics.
- **•** 1 topic = slides + tutorial (supplement material + exercises).
- Require personal efforts.
- To Practice, to make mistakes and to correct these mistakes: only way to learn a computer tools.

#### **To summarize**

- 15 hours for 3 (or 4) topics.
- **•** 1 topic = slides + tutorial (supplement material + exercises).
- Require personal efforts.
- To Practice, to make mistakes and to correct these mistakes: only way to learn a computer tools.
- You need to work alone between the sessions.
- Everyone can develop at its own pace (the goal is to progress), and ask questions during the sessions.
- $\blacksquare$  I'm here to (try) to answer.

## **Outline**

1. [Data visualization with ggplot2](#page-26-0)

[Conventional graphical functions \(a reminder\)](#page-28-0)

[ggplot2 grammar](#page-36-0)

2. [Mapping](#page-59-0)

[ggmap](#page-61-0)

[Shapefile contours with sf](#page-66-0)

[Interactive maps with leaflet](#page-80-0)

3. [Some Dynamic visualization tools](#page-88-0)

[rAmCharts and plotly](#page-90-0)

[Graphs with visNetwork](#page-97-0)

[Dashboard with flexdasboard](#page-102-0)

4. [Assessment](#page-108-0) 17

## <span id="page-26-0"></span>**[Data visualization with ggplot2](#page-26-0)**

- Graphs are often the starting point for statistical analysis.
- One of the main advantages of **R** is how easy it is for the user to create many different kinds of graphs.
- We begin by a (short) review on conventional graphs,
- followed by an examination of some more complex representations, especially with ggplot2 package.

# <span id="page-28-0"></span>**[Data visualization with ggplot2](#page-26-0)**

**[Conventional graphical functions \(a](#page-28-0) [reminder\)](#page-28-0)**

## **The plot function**

- It is a generic function to represent all kind of data.
- For a scatter plot, we have to specify a vector for the  $x$ -axis and a vector for the y-axis.

```
> x < - seq(-2<sup>*pi</sup>,2<sup>*pi</sup>,by=0.1)
```
 $>$  plot(x,sin(x),type="1",xlab="x",ylab="sin(x)")

```
> abline(h=c(-1,1))
```
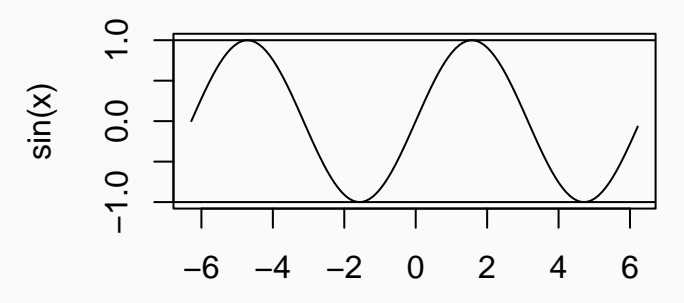

x

- Many kind of representations are needed according to the variables we want to visualize.
- Histogram for continuous variables, barplot for categorical variables.
- Scatterplot for 2 continuous variables.
- Boxplot to visualize distributions.
- Many kind of representations are needed according to the variables we want to visualize.
- Histogram for continuous variables, barplot for categorical variables.
- Scatterplot for 2 continuous variables.
- Boxplot to visualize distributions.

#### **Fortunately**

There is a R function for all representations.

> plot(Sepal.Length~Sepal.Width,data=iris)

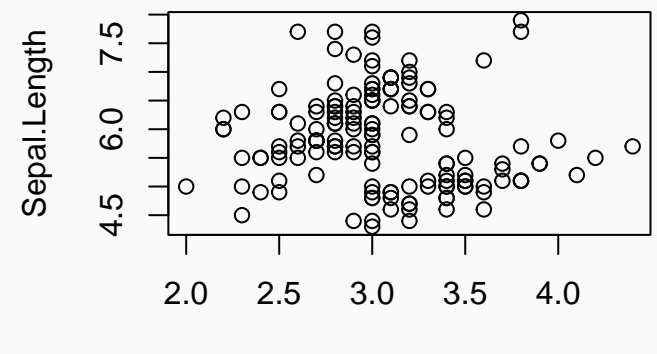

#### Sepal.Width

> #same as

> plot(iris\$Sepal.Width,iris\$Sepal.Length)

#### **Histogram for continous variable**

> hist(iris\$Sepal.Length,probability=TRUE,

+ col="red",xlab="Sepal.Length",main="Histogram")

# $0.4$ 0.0 0.2 0.4 **Density**  $0.\overline{2}$  $\overline{0}$ 4 5 6 7 8

# **Histogram**

Sepal.Length

> barplot(table(iris\$Species))

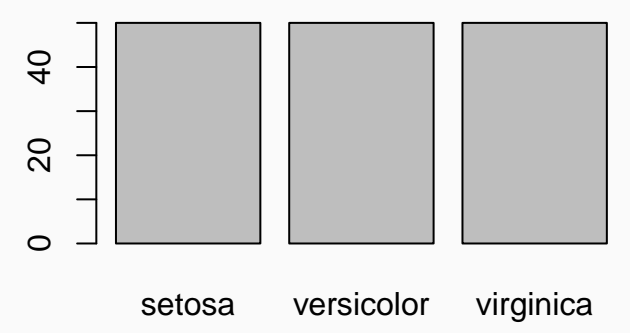

**Boxplot**

> boxplot(Sepal.Length~Species,data=iris)

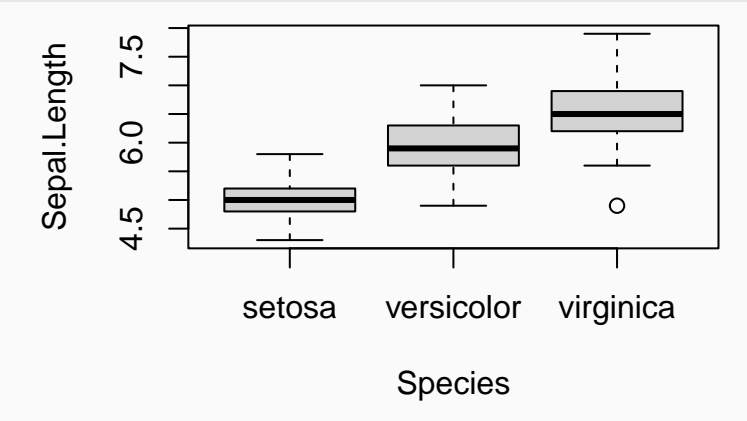
## <span id="page-36-0"></span>**[Data visualization with ggplot2](#page-26-0)**

**[ggplot2 grammar](#page-36-0)**

- **ggplot2** is a plotting system for R based on the grammar of graphics (as **dplyr** to manipulate data).
- The goal is to provide a clear syntax for an efficient visualization.
- Ggplot provides "nice" graphs (nor always the case for conventional R graphs).
- Documentation: [tutorial,](https://ggplot2.tidyverse.org) [book](https://ggplot2-book.org)

For a given dataset, a graph is defined from many **layers**. We have to specify:

- the data
- the variables we want to plot
- $\blacksquare$  the type of representation (scatterplot, boxplot...).

For a given dataset, a graph is defined from many **layers**. We have to specify:

- the data
- the variables we want to plot
- $\blacksquare$  the type of representation (scatterplot, boxplot...).

Ggplot graphs are defined from these layers. We indicate

- the data with ggplot
- the variables with aes (aesthetics)
- $\blacksquare$  the kind of representation with geom\_...

• Data (ggplot): the dataset, it should be a dataframe or a tibble.

- Data (ggplot): the dataset, it should be a dataframe or a tibble.
- Aesthetics (aes): to describe the way that variables in the data are mapped. All the variables used in the graph should be specified in **aes**.

- Data (ggplot): the dataset, it should be a dataframe or a tibble.
- Aesthetics (aes): to describe the way that variables in the data are mapped. All the variables used in the graph should be specified in **aes**.
- Geometrics (geom $\ldots$ ): to control the type of plot.

- Data (ggplot): the dataset, it should be a dataframe or a tibble.
- Aesthetics (aes): to describe the way that variables in the data are mapped. All the variables used in the graph should be specified in **aes**.
- Geometrics (geom $\ldots$ ): to control the type of plot.
- Scales (scale $\ldots$ ): to control the mapping from data to aesthetic attributes (change colors, size. . . ).

- Data (ggplot): the dataset, it should be a dataframe or a tibble.
- Aesthetics (aes): to describe the way that variables in the data are mapped. All the variables used in the graph should be specified in **aes**.
- Geometrics (geom  $\dots$ ): to control the type of plot.
- Scales (scale $\ldots$ ): to control the mapping from data to aesthetic attributes (change colors, size. . . ).

All these elements are gathered with the operator **+**.

### **An example**

> ggplot(iris)+aes(x=Sepal.Length,y=Sepal.Width)+geom\_point()

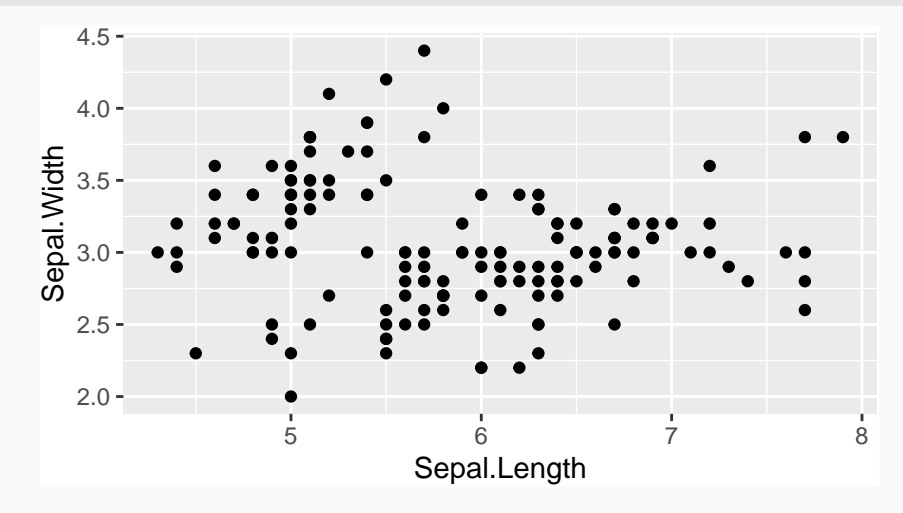

### **Color and size**

- > ggplot(iris)+aes(x=Sepal.Length,y=Sepal.Width)+
- + geom\_point(color="blue",size=2)

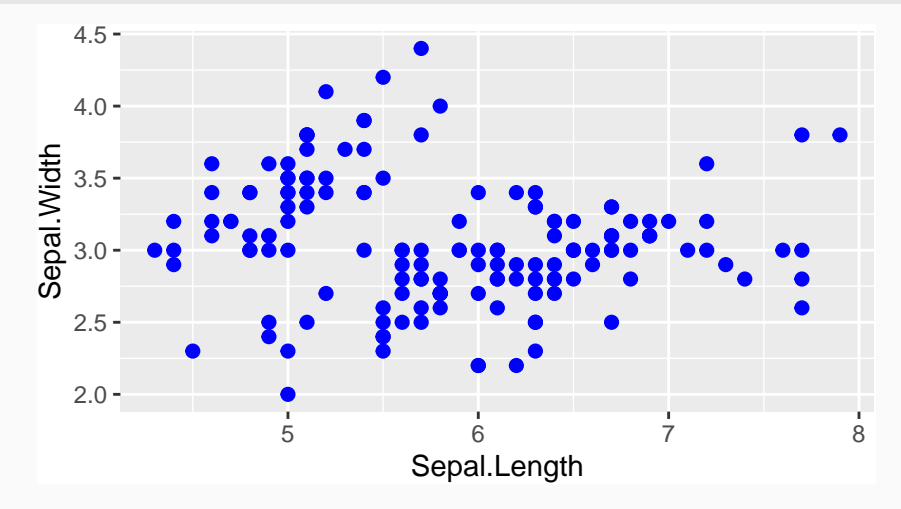

## **Color by (categorical) variable**

> ggplot(iris)+aes(x=Sepal.Length,y=Sepal.Width,

+ color=Species)+geom\_point()

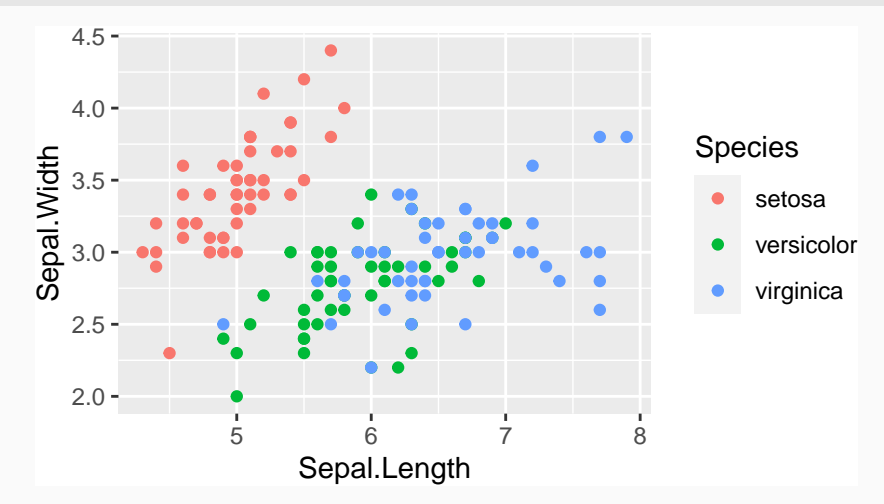

## **Color by (continous) variable**

> ggplot(iris)+aes(x=Sepal.Length,y=Sepal.Width, + color=Petal.Width)+geom\_point()

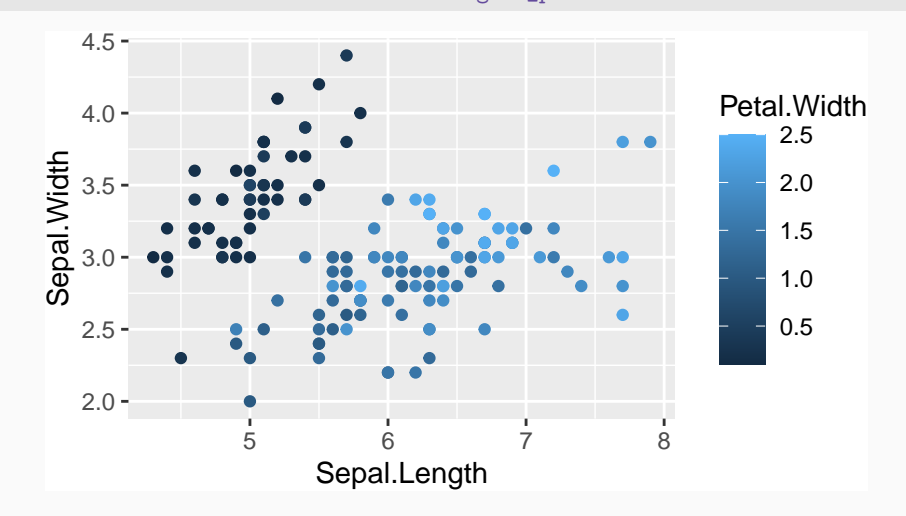

## **Color by (continous) variable**

> ggplot(iris)+aes(x=Sepal.Length,y=Sepal.Width,

```
color=Petal.Width)+geom\_point()+
```
scale\_color\_continuous(low="yellow",high="red")

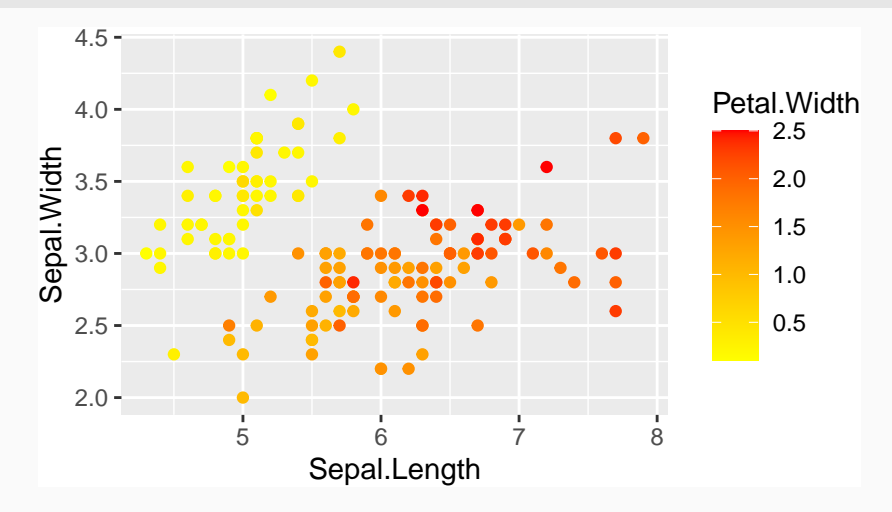

### **Histogram**

> ggplot(iris)+aes(x=Sepal.Length)+geom\_histogram(fill="red")

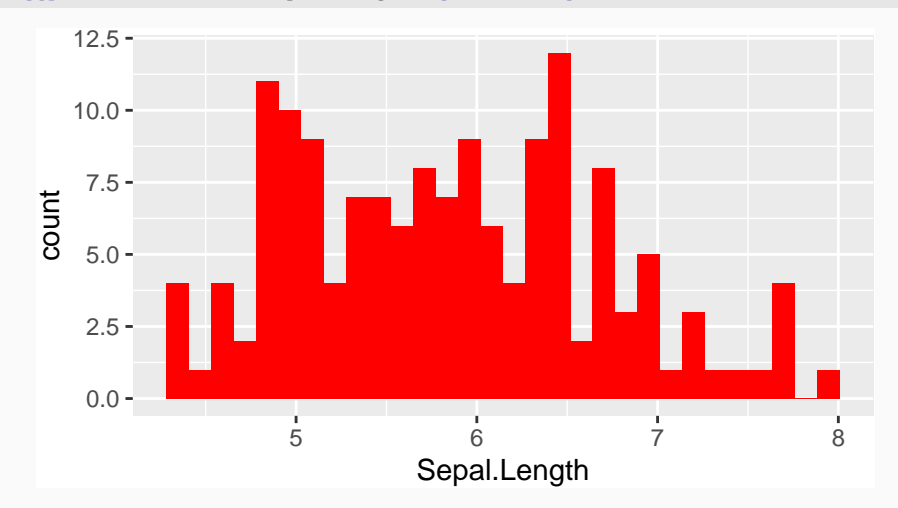

### **Barplot**

> ggplot(iris)+aes(x=Species)+geom\_bar(fill="blue")

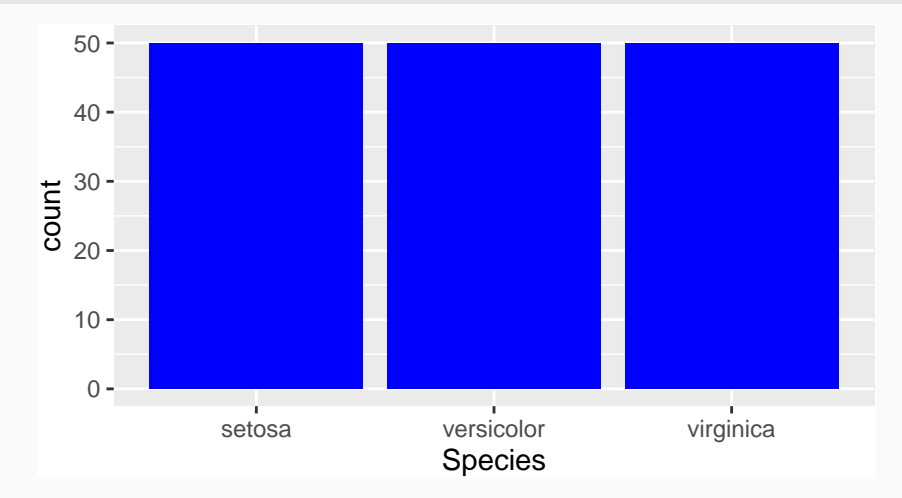

## **Facetting (more "complex")**

> ggplot(iris)+aes(x=Sepal.Length,y=Sepal.Width)+geom\_point()+

```
+ geom_smooth(method="lm")+facet_wrap(~Species)
```
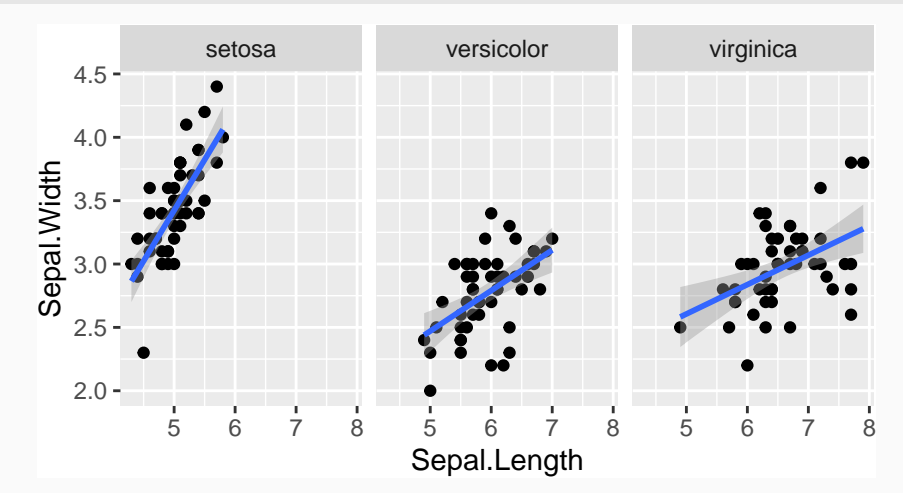

## **Combining ggplot with dplyr**

- We often have to work on the dataframe to obtain an efficient ggplot syntax.
- For instance
	- $>$  head(df) # A tibble: 6 x 3 size weight.20 weight.50 <dbl> <dbl> <dbl> 1 153 61.2 81.4 2 169 67.5 81.4 3 168 69.4 80.3 4 169 66.1 81.9 5 176 70.4 79.2 6 169 67.6 88.9

**Goal**

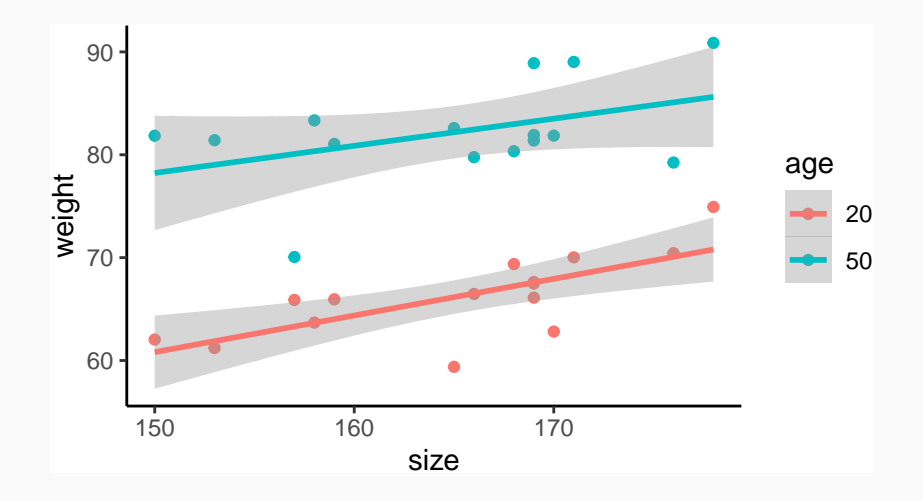

## **dplyr step**

Gather column weight.M and weight.W into one column weight with pivot\_longer:

```
> df1 <- df %>% pivot_longer(-size,names_to="age",values_to="weight")
> df1 %>% head()
# A tibble: 6 x 3
  size age weight

1 153 weight.20 61.2
2 153 weight.50 81.4
3 169 weight.20 67.5
4 169 weight.50 81.4
5 168 weight.20 69.4
6 168 weight.50 80.3
> df1 < - df1 %>%
+ mutate(age=recode(age,"weight.20"="20","weight.50"="50"))
```
### **ggplot step**

- > ggplot(df1)+aes(x=size,y=weight,color=age)+
- + geom\_point()+geom\_smooth(method="lm")+theme\_classic()

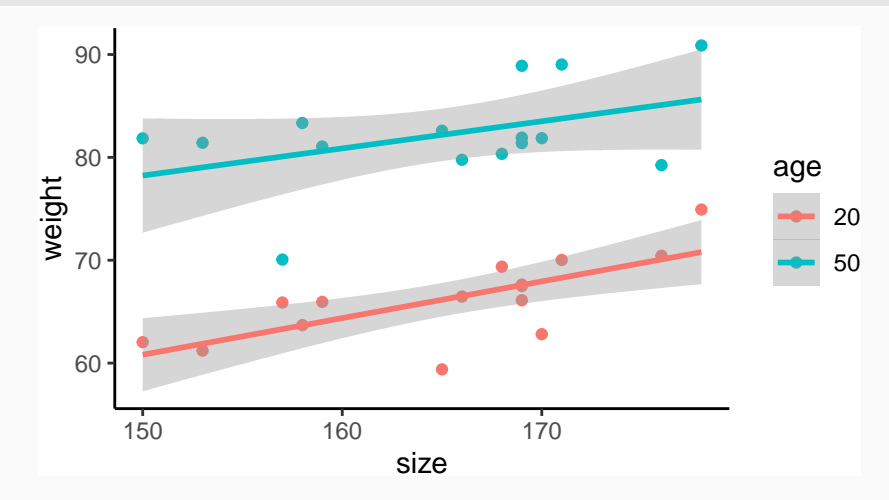

- > demo(image)
- > example(contour)
- > demo(persp)
- > library("lattice");demo(lattice)
- > example(wireframe)
- > library("rgl");demo(rgl)
- > example(persp3d)
- > demo(plotmath);demo(Hershey)
- > demo(image)
- > example(contour)
- > demo(persp)
- > library("lattice");demo(lattice)
- > example(wireframe)
- > library("rgl");demo(rgl)
- > example(persp3d)
- > demo(plotmath);demo(Hershey)
- $\implies$  Work on [this part](https://lrouviere.github.io/TUTO_DATAVIZ/ggplot2.html#ggplot2-grammar) of the tutorial.

# <span id="page-59-0"></span>**[Mapping](#page-59-0)**

- Many applications require maps to visualize data or results of a model;
- Many R packages: ggmap, RgoogleMaps, maps...
- In this part: ggmap, sf (static mapping) and leaflet (interactive mapping).

# <span id="page-61-0"></span>**[Mapping](#page-59-0)**

#### **[ggmap](#page-61-0)**

• Similar to ggplot. . .

- Similar to ggplot. . .
- Instead of

 $>$  ggplot(data)+...

• use

> ggmap(backgroundmap)+...

#### **Background map**

- > library(ggmap)
- $>$  us  $\leq$  c(left = -125, bottom = 25.75, right = -67, top = 49)
- > map <- get\_stamenmap(us, zoom = 5, maptype = "toner-lite")
- > ggmap(map)

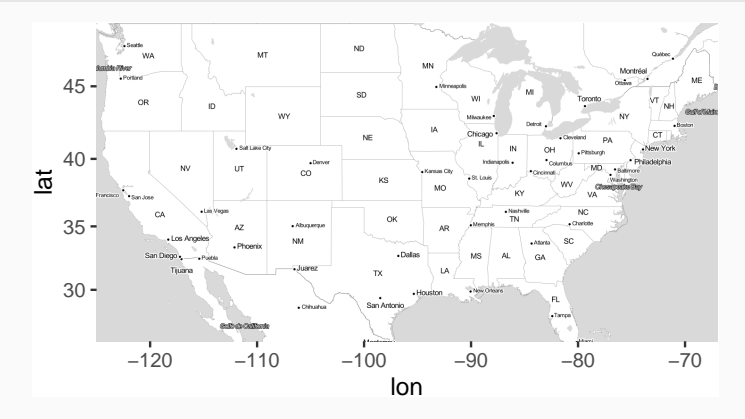

### **Adding informations with ggplot**

- $>$  fr  $\leq$  c(left = -6, bottom = 41, right = 10, top = 52)
- > fond <- get\_stamenmap(fr, zoom = 5,"toner-lite")
- > Paris <- data.frame(lon=2.351499,lat=48.85661)
- > ggmap(fond)+geom\_point(data=Paris,aes(x=lon,y=lat),color="red")

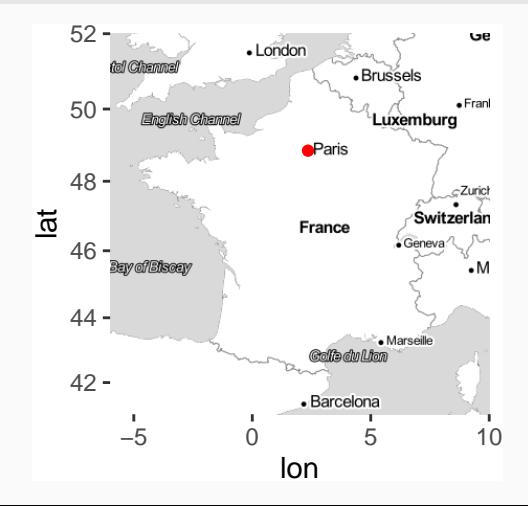

## <span id="page-66-0"></span>**[Mapping](#page-59-0)**

**[Shapefile contours with sf](#page-66-0)**

## **sf package**

- Ggmap: ok for easy maps (background with some points).
- Not sufficient for more complex representations (color countries according to variables).

## **sf package**

- Ggmap: ok for easy maps (background with some points).
- Not sufficient for more complex representations (color countries according to variables).
- sf allows to manage specific tools for mapping: boundaries for countries or department, coordinate systems (latitudes-longitudes, World Geodesic System 84. . . )
- **•** Background map with format shapefile (contours  $=$  polygons)
- Compatible with ggplot (geom\_sf verb).

## **sf package**

- Ggmap: ok for easy maps (background with some points).
- Not sufficient for more complex representations (color countries according to variables).
- sf allows to manage specific tools for mapping: boundaries for countries or department, coordinate systems (latitudes-longitudes, World Geodesic System 84. . . )
- **•** Background map with format shapefile (contours  $=$  polygons)
- Compatible with ggplot (geom\_sf verb).

#### **References**

- [https://statnmap.com/fr/2018-07-14-initiation-a-la-cartographie](https://statnmap.com/fr/2018-07-14-initiation-a-la-cartographie-avec-sf-et-compagnie/)[avec-sf-et-compagnie/](https://statnmap.com/fr/2018-07-14-initiation-a-la-cartographie-avec-sf-et-compagnie/)
- Vignettes on the cran : [https://cran.r-project.org/web/packages/sf/index.html.](https://cran.r-project.org/web/packages/sf/index.html)

### **Example**

```
> library(sf)
> dpt \leq read sf("./DATA/dpt")
> dpt[1:5,3]Simple feature collection with 5 features and 1 field
Geometry type: MULTIPOLYGON
Dimension: XY
Bounding box: xmin: 644570 ymin: 6290136 xmax: 1022851 ymax: 6997000
Projected CRS: RGF93 / Lambert-93
# A tibble: 5 x 2
 NOM_DEPT geometry
 \langlechr>\langlem\rangle1 AIN (((919195 6541470, 918932 6541203, 918628 6~
2 AISNE (((735603 6861428, 735234 6861392, 734504 6~
3 ALLIER (((753769 6537043, 753554 6537318, 752879 6~
4 ALPES-DE-HAUTE-PROVENCE (((992638 6305621, 992263 6305688, 991610 6~
5 HAUTES-ALPES (((1012913 6402904, 1012577 6402759, 101085~
```
**Visualize with plot**

#### > plot(st\_geometry(dpt))

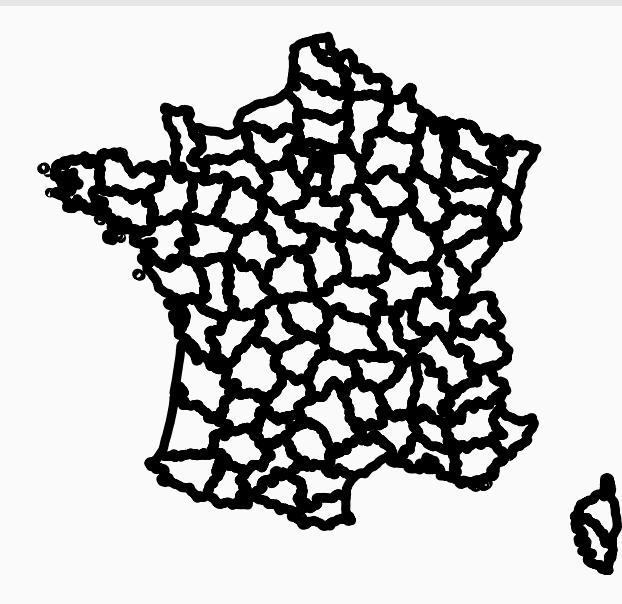
#### **Visualize with ggplot**

> ggplot(dpt)+geom\_sf()

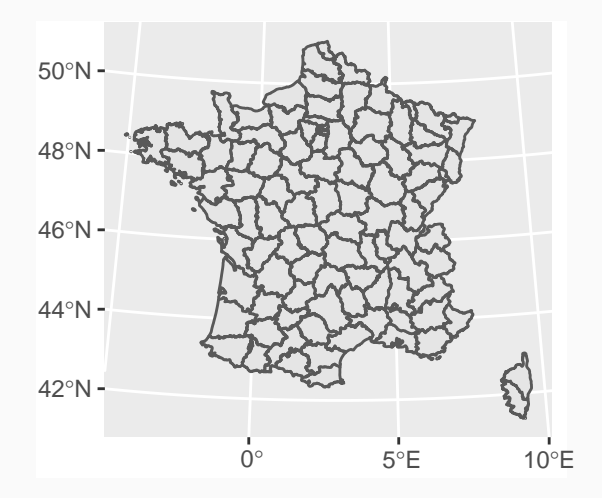

## **Adding points on the map**

• Define coordinates with st point

```
> point <- st_sfc(st_point(c(2.351462,48.85670)),
+ st_point(c(4.832011,45.75781)),
            st_point(c(5.369953,43.29617)))
```
#### **Adding points on the map**

• Define coordinates with st point

```
> point \leq st sfc(st point(c(2.351462,48.85670)),
+ st_point(c(4.832011,45.75781)),
             st_point(c(5.369953,43.29617)))
```
• Specify the coordinate system (4326 for lat-lon)

```
> st crs(point) <- 4326 #lat-lon
> point
Geometry set for 3 features
Geometry type: POINT
Dimension: XY
Bounding box: xmin: 2.351462 ymin: 43.29617 xmax: 5.369953 ymax: 48.8567
Geodetic CRS: WGS 84
POINT (2.351462 48.8567)
POINT (4.832011 45.75781)
POINT (5.369953 43.29617)
```
## **ggplot step**

- > ggplot(dpt) + geom\_sf(fill="white")+
- + geom\_sf(data=point,color="red",size=4)+theme\_void()

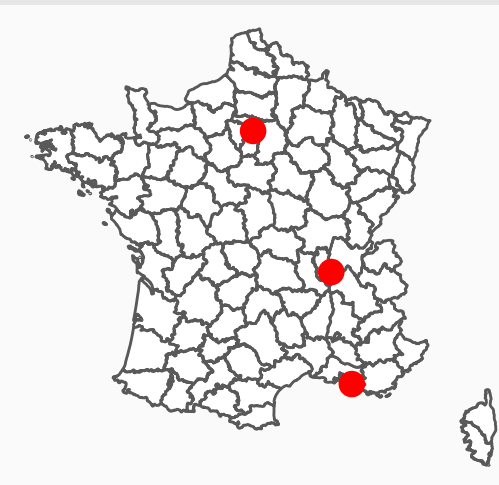

# **Coloring polygons**

- > set.seed(1234)
- > dpt1 <- dpt %>% mutate(temp=runif(96,10,20))
- > ggplot(dpt1) + geom\_sf(aes(fill=temp)) +
- + scale\_fill\_continuous(low="yellow",high="red")+
- + theme\_void()

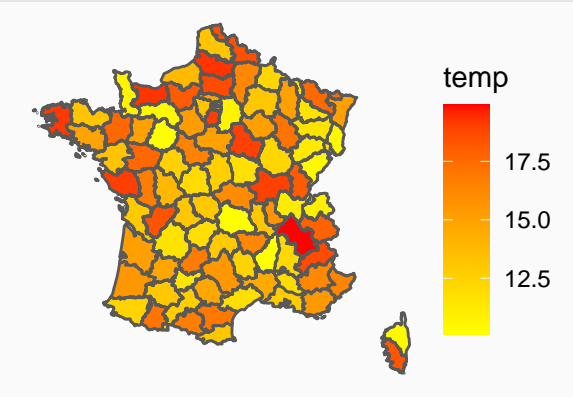

- One of the main advantage of  $sf$  is the geometry class.
- It allows to conduct the representation with plot or geom sf:
	- point or multipoint  $\implies$  points to locate a place;
	- polygon or multipolygon  $\implies$  contours to visualize boundaries.
- Some useful functions:
	- **st\_point** and **st\_multipoint**: create points or sequence of points
	- **st\_sfc**: create a list of sf objects
	- **st\_crs**: specify coordinate reference system
	- **st** cast: cast geometry to another type (convert a multipoint object to many point objects)

• . . .

• Creation of a **sf object**

```
> b1 \leftarrow st point(c(3,4))> b1
POINT (3 4)
> class(b1)
[1] "XY" "POINT" "sfg"
```
• Creation of a **sfc object** (list of **sf objects**)

```
> b2 <- st\_sfc(st\_point(c(1,2)), st\_point(c(3,4)))> b2
Geometry set for 2 features
Geometry type: POINT
Dimension: XY
Bounding box: xmin: 1 ymin: 2 xmax: 3 ymax: 4
CRS: NA
POINT (1 2)
POINT (3 4)
> class(b2)
[1] "sfc_POINT" "sfc"
```
• Extract **geometry** in a **sf object**

```
> class(dpt)
[1] "sf" "tbl_df" "tbl" "data.frame"
> b3 <- st_geometry(dpt)
> h3Geometry set for 96 features
Geometry type: MULTIPOLYGON
Dimension: XY
Bounding box: xmin: 99226 ymin: 6049647 xmax: 1242375 ymax: 7110524
Projected CRS: RGF93 / Lambert-93
First 5 geometries:
MULTIPOLYGON (((919195 6541470, 918932 6541203,...
MULTIPOLYGON (((735603 6861428, 735234 6861392,...
MULTIPOLYGON (((753769 6537043, 753554 6537318,...
MULTIPOLYGON (((992638 6305621, 992263 6305688,...
MULTIPOLYGON (((1012913 6402904, 1012577 640275...
> class(b3)
[1] "sfc_MULTIPOLYGON" "sfc"
```
 $\implies$  Work on [this part](https://lrouviere.github.io/TUTO_DATAVIZ/mapping.html) of the tutorial.  $\qquad \qquad \qquad 60$ 

# <span id="page-80-0"></span>**[Mapping](#page-59-0)**

**[Interactive maps with leaflet](#page-80-0)**

#### **Background map**

- Leaflet is one of the most popular open-source JavaScript libraries for interactive maps.
- Documentation: [here](https://rstudio.github.io/leaflet/)
	- > library(leaflet)
	- > leaflet() %>% addTiles()

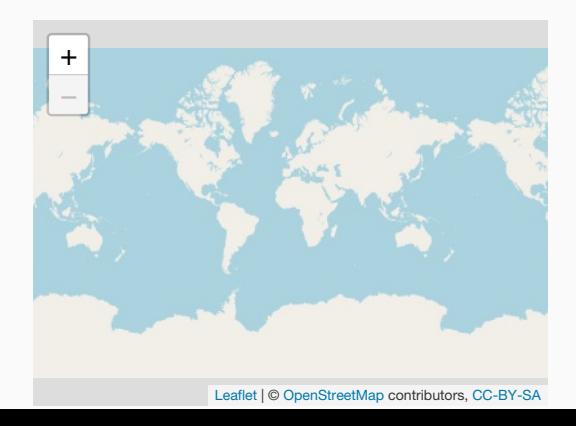

## **Many background styles**

- $>$  Paris  $\leq c(2.35222, 48.856614)$
- > leaflet()  $\frac{9}{2}\%$  addTiles()  $\frac{9}{2}\%$
- $setView(lng = Paris[1], lat = Paris[2], zoom=12)$

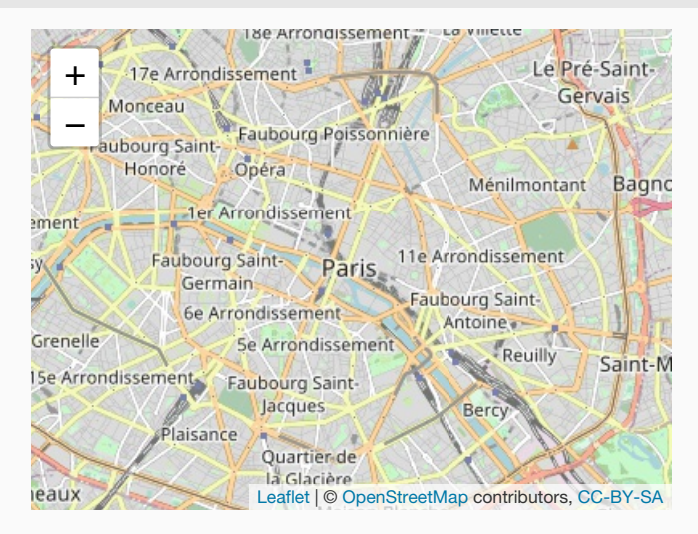

- > leaflet() %>% addProviderTiles("Stamen.Toner") %>%
- $setView(Ing = Paris[1], lat = Paris[2], zoom = 12)$

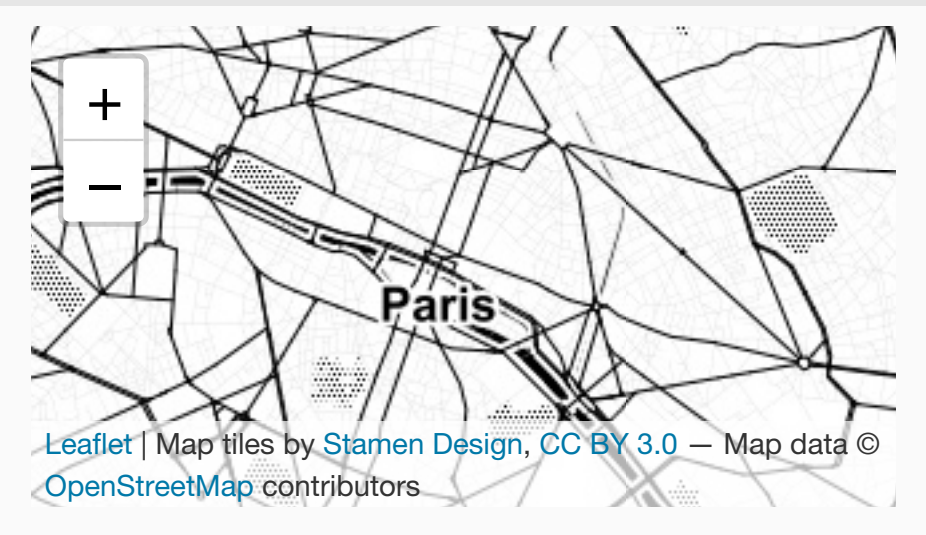

#### • Location of 1000 seismic events near Fiji

- > data(quakes)
- > head(quakes)

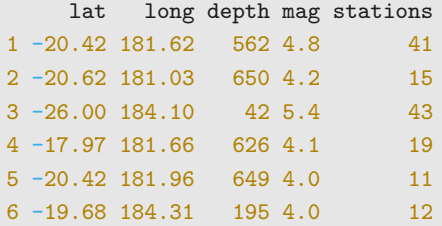

#### **Visualize seismics with magnitude more than 5.5**

- > quakes1 <- quakes  $\frac{9}{2}$  filter(mag>5.5)
- > leaflet(data = quakes1)  $\frac{1}{2}$  addTiles()  $\frac{1}{2}$
- $addMarks(-long, -lat, popup = -as. character(mag))$

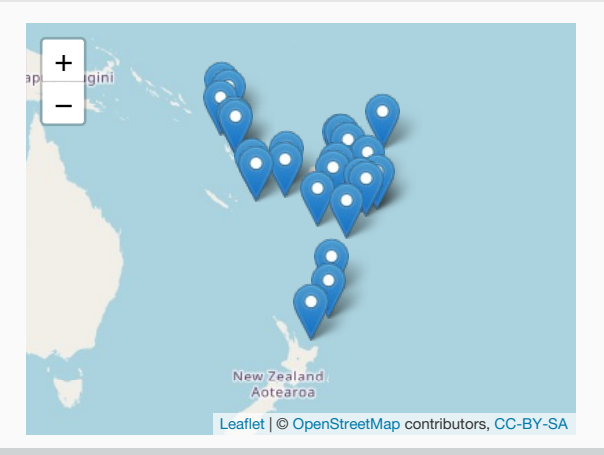

#### **Remark**

When you click on a marker, the magnitude appears.

#### **addCircleMarkers**

- > leaflet(data = quakes1) %>% addTiles() %>%
- addCircleMarkers(~long, ~lat, popup=~as.character(mag),

+ radius=3,fillOpacity = 0.8,color="red")

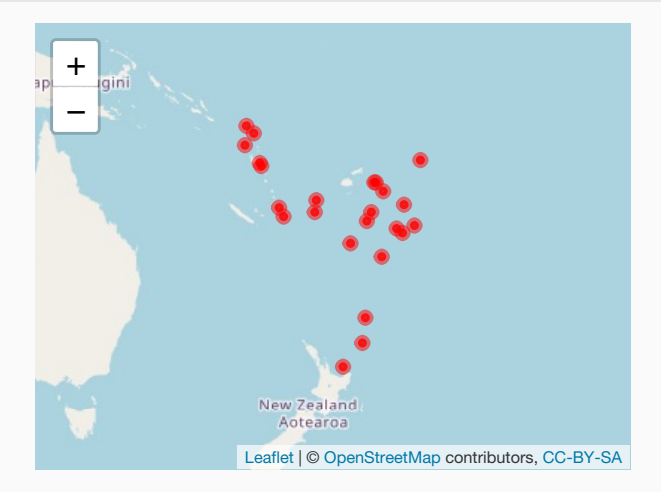

# **Color polygon (combining leaflet and sf)**

- > leaflet()  $\frac{9}{2}\%$  addTiles()  $\frac{9}{2}\%$
- $addPolygons(data = dt2, color='pall(t\_prev),fillDparity = 0.6,$

```
\text{stroke} = \text{TRUE}, \text{weight=1},
```

```
popup=~paste(as.character(NOM_DEPT),
```

```
as.character(t_prev),sep=" : "))
```
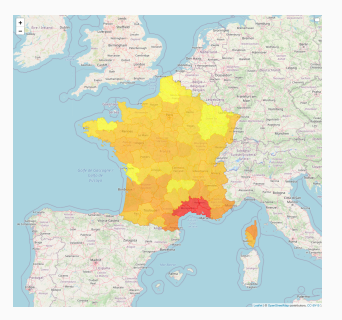

 $\implies$  Work on [this part](https://lrouviere.github.io/TUTO_DATAVIZ/mapping.html#dynamic-maps-with-leaflet) of the tutorial.

# <span id="page-88-0"></span>**[Some Dynamic visualization tools](#page-88-0)**

- Classical charts with rAmCharts and plotly.
- Graphs with visNetwork.
- Dashboard with flexdashboard.

# <span id="page-90-0"></span>**[Some Dynamic visualization tools](#page-88-0)**

**[rAmCharts and plotly](#page-90-0)**

- user-friendly for standard graphs (scatterplot, times series, histogram...).
- We just have to use classical **R** functions with the prefix am.
- Examples: amPlot, amHist, amBoxplot.
- References: [https://datastorm-open.github.io/introduction\\_ramcharts/](https://datastorm-open.github.io/introduction_ramcharts/)

## **rAmCharts Histogram**

- > library(rAmCharts)
- > amHist(iris\$Petal.Length)

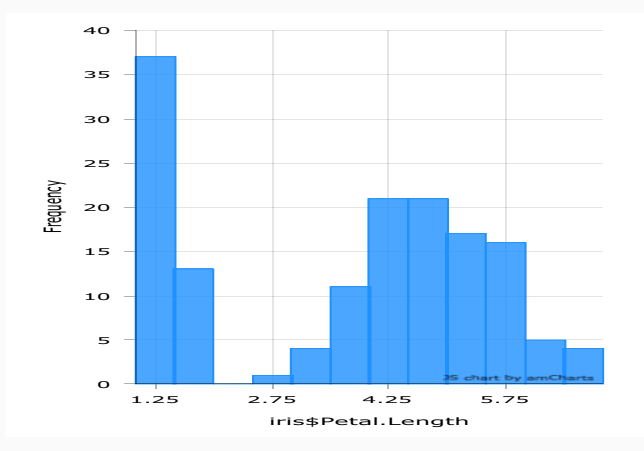

## **rAmcharts Boxplot**

#### > amBoxplot(iris)

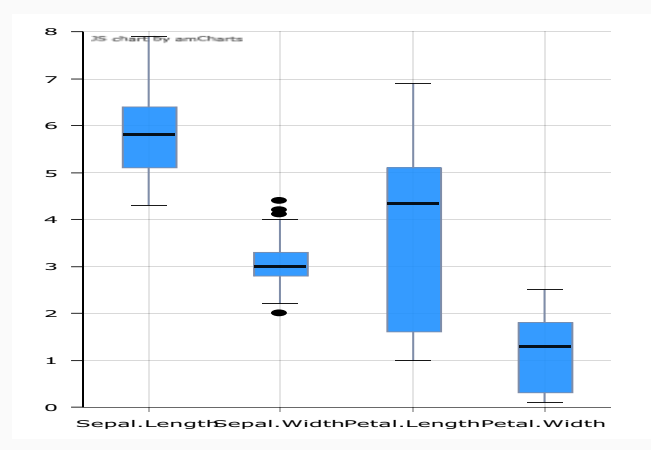

- R package for creating interactive web-based graphs via the open source JavaScript graphing library plotly.js.
- Commands are expanded into 3 parts:
	- **•** dataset and variables  $(plot |y)$  ;
	- additional representations (add trace, add markers...) ;
	- options (axis, titles. . . ) (layout).
- References: <https://plot.ly/r/reference/>

## **Scatter plot**

- > library(plotly)
- > iris %>% plot\_ly(x=~Sepal.Width,y=~Sepal.Length,color=~Species) %>%
- + add\_markers(type="scatter")

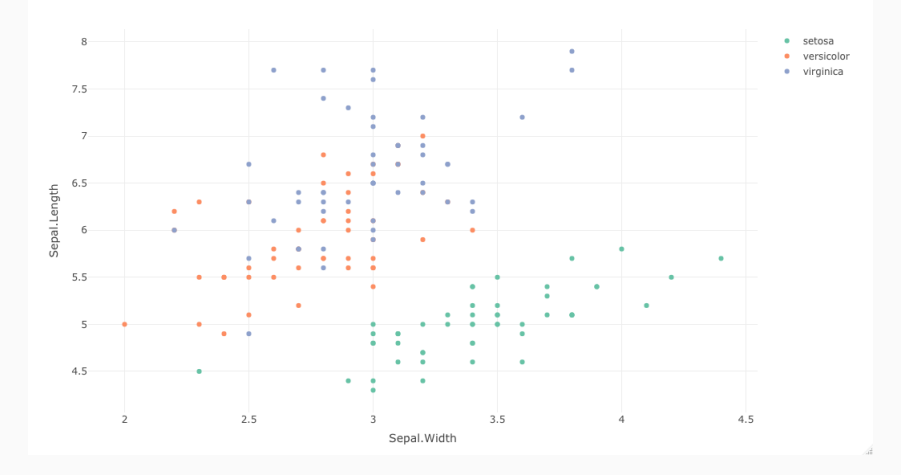

#### **Plotly boxplot**

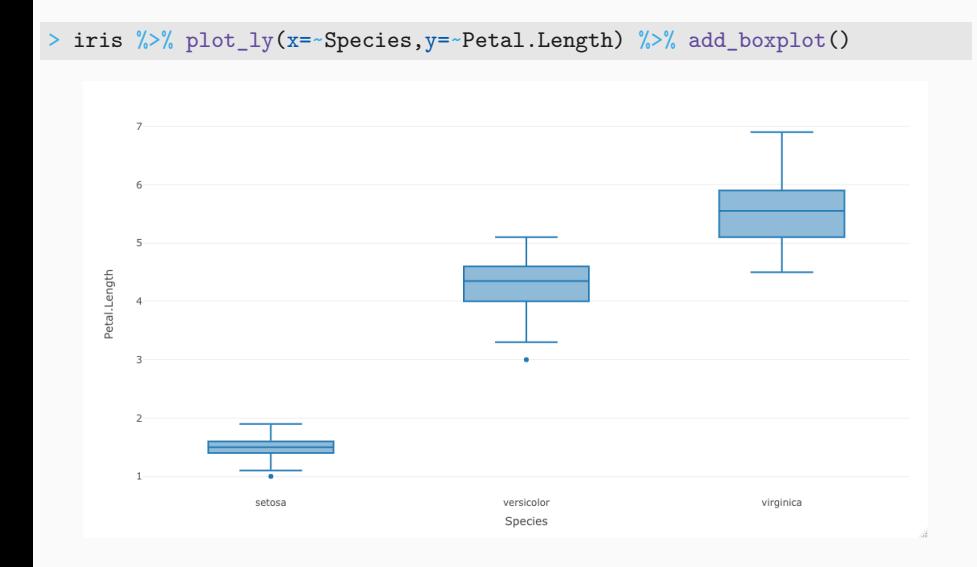

# <span id="page-97-0"></span>**[Some Dynamic visualization tools](#page-88-0)**

**[Graphs with visNetwork](#page-97-0)**

## **Connections between individuals**

• Many datasets can be visualized with graphs, especially when one has to study connections between individuals (genomic, social network. . . ).

## **Connections between individuals**

- Many datasets can be visualized with graphs, especially when one has to study connections between individuals (genomic, social network. . . ).
- One individual  $=$  one node and one connection  $=$  one edge.

```
> set. seed(123)> nodes \leq data.frame(id = 1:15, label = paste("Id", 1:15))
> edges <- data.frame(from = trunc(runif(15)*(15-1))+1,
+ \qquad \qquad \text{to} \qquad \text{trunc}(\text{runit}(15)*(15-1))+1)> head(edges)
  from to
1 5 13
2 12 4
3 6 1
4 13 5
5 14 14
6 1 13
```
# **Static graph: igraph package**

- References: [http://igraph.org/r/,](http://igraph.org/r/) <http://kateto.net/networks-r-igraph>
	- > library(igraph)
	- > net <- graph\_from\_data\_frame(d=edges, vertices=nodes, directed=F)
	- > plot(net,vertex.color="green",vertex.size=25)

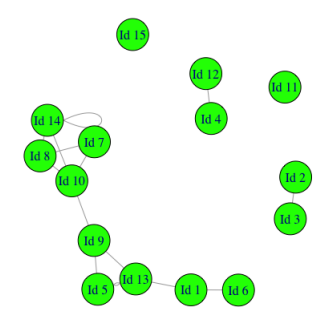

# **Dynamic graph: visNetwork Package**

• Reference:

<https://datastorm-open.github.io/visNetwork/interaction.html>

- > library(visNetwork)
- > visNetwork(nodes,edges)

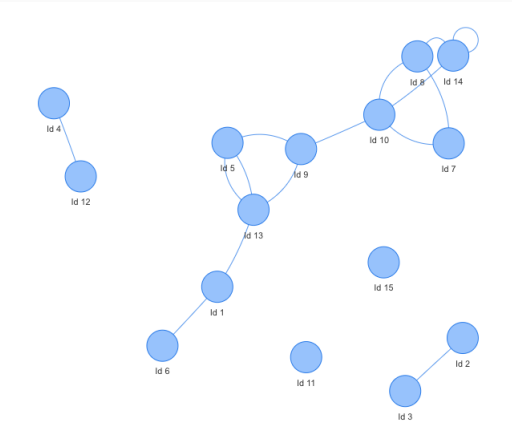

# <span id="page-102-0"></span>**[Some Dynamic visualization tools](#page-88-0)**

**[Dashboard with flexdasboard](#page-102-0)**

- Just a tool. . . but an important visualization tool in datascience
- Allow to gather important messages on datasets and/or models
- Just a tool... but an important visualization tool in datascience
- Allow to gather important messages on datasets and/or models
- Package: flexdasboard
- Syntax: simple... only Rmarkdown
- Reference: <https://rmarkdown.rstudio.com/flexdashboard/>

```
title: "My title"
output:
  flexdashboard::flex_dashboard:
    orientation: columns
    vertical_layout: fill
    theme: default
---
```
• Default theme could be replaced by other themes (cosmo, bootstrap, cerulean...) (see [here\)](https://rmarkdown.rstudio.com/flexdashboard/using.html#themes). You just have to add

theme: yeti

## **Flexdashboard | code**

```
Descriptive statistics
```

```
======================================
Column {data-width=650}
-----------------------------------------------------------------------
### Dataset
```{r}
DT::dattachle(df, options = list(pageLength = 25))\simColumn {data-width=350}
  -----------------------------------------------------------------------
### Correlation matrix
\cdots{r}
cc < -\ncor(df[, 1:11])mat.cor <- corrplot::corrplot(cc)
```
### Histogram
```{r}
amHist(df$maxO3)
\sim
```
#### **Flexdashboard | dashboard**

These models to worker work consequently a subsequently activity of the party

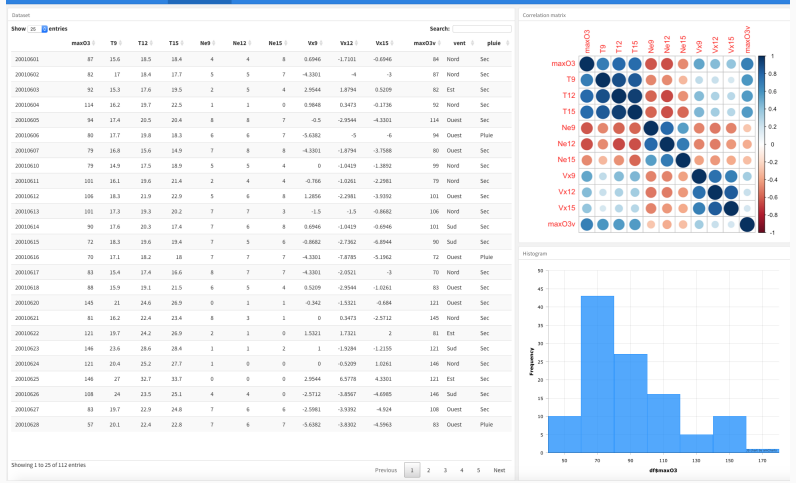

⇒ Work on [this part](https://lrouviere.github.io/TUTO_DATAVIZ/dynamic.html) of the tutorial.
## <span id="page-108-0"></span>**[Assessment](#page-108-0)**

## **Visualization project**

- Group (2 members)
- Find a visualization problem (for instance a dataset with a statistical problem: classification, regression. . . )
- Build a shiny web application to visualize important informations on the problem
- Don't hesitate to use tools presented in the lecture (you can also use other tools)
- Deploy the application on the web with shinyapps, see <https://docs.rstudio.com/shinyapps.io/index.html>
- Make a markdwon document (4 or 5 pages) which presents your work, use pdf or html output.

You have to submit on moodle:

- Rmarkdown document (html or pdf output) which presents your work and the url of the shiny application
- shiny files (app.R or ui.R and server.R)
- the dataset (or an url where we can download the data)
- all files needed to test your application

before November 15th, 5pm.

- $\blacksquare$  <https://kabdallah.shinyapps.io/shinyapp/>
- https://quentincarric.shinyapps.io/FooTooL by CARRIC DIALL [O\\_MAHE/](https://quentincarric.shinyapps.io/FooTooL_by_CARRIC_DIALLO_MAHE/)
- <https://pierrelepagnol.shinyapps.io/Reporting/>
- <https://hersantmarc.shinyapps.io/projet/>
- **•** https://euvrardq.shinyapps.io/etude tendances youtube/